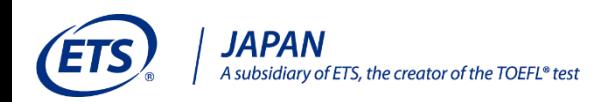

# *TOEFL***®テスト スコア受取サービス** *ETS***® DataManagerのご案内**

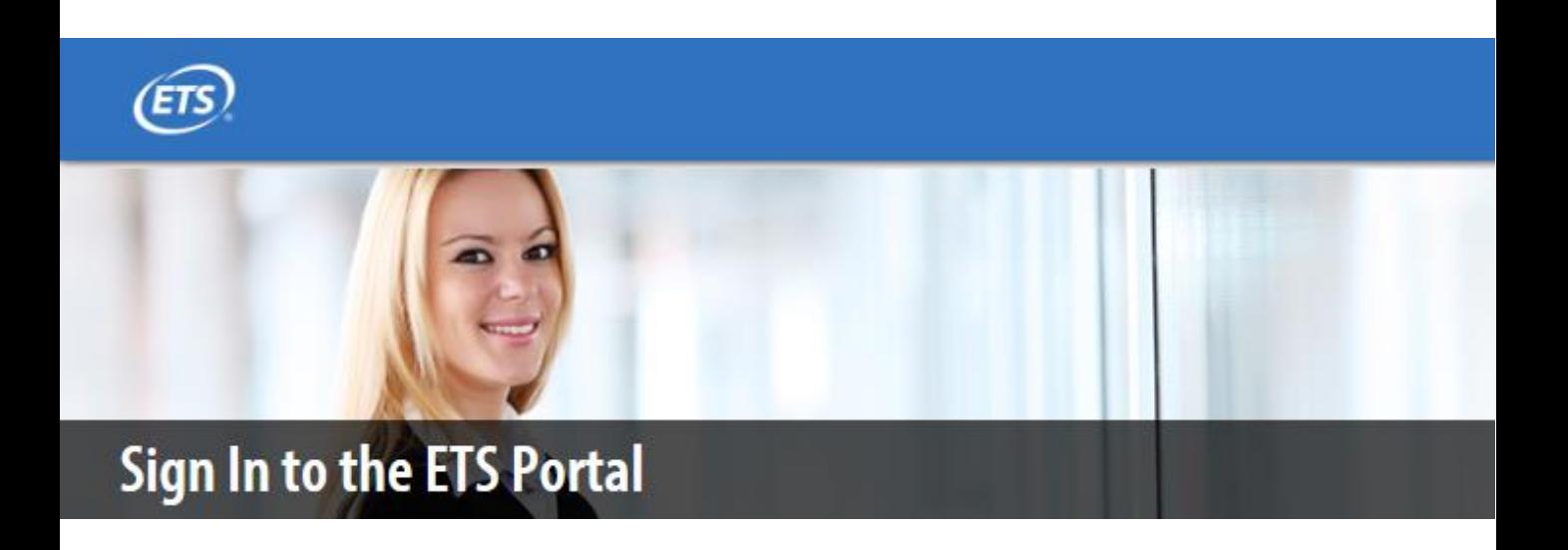

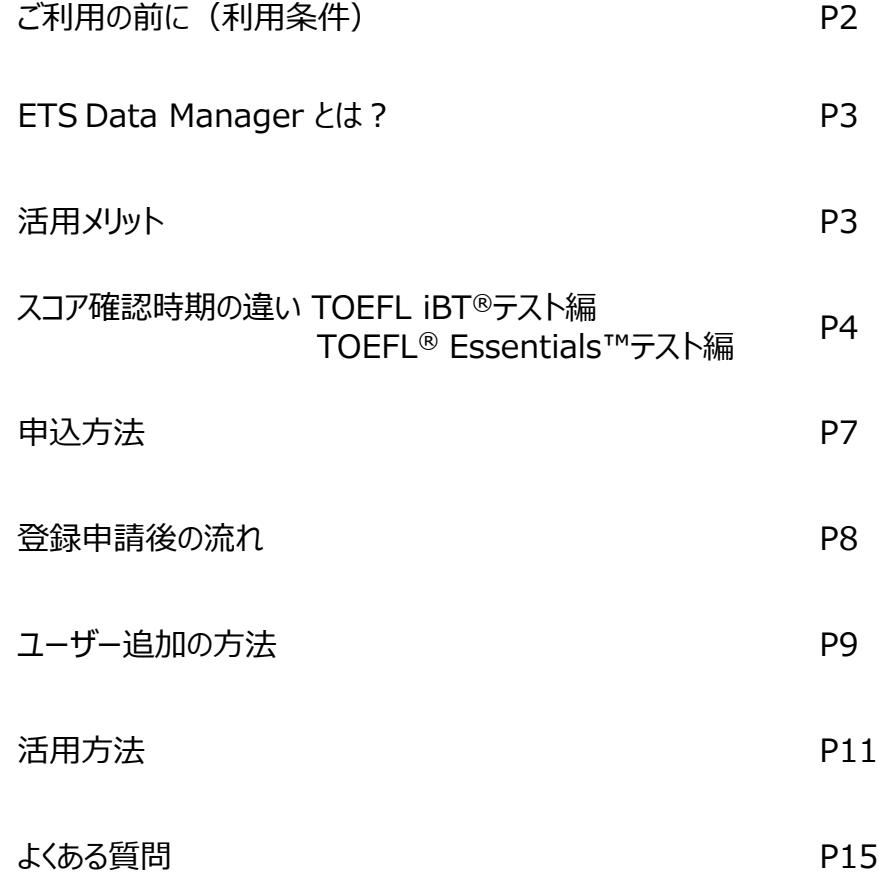

## ご利用の前に(利用条件)

*ETS*®︎ Data Manager(以降、EDM)を利用する団体は、以下を準備しておく必要あります。

- ① Designated Institution (以降、DI) コードの取得
- ② インターネットに接続しているPC
- ③ 管理者・使用者

#### **① DIコードの取得**

EDMを利用する場合は、ETSから4桁の数字もしくは英数字(例:0001, A111)で表示される団 体個別のDIコードを取得しておく必要があります (無料)。

DIコードは全世界で10,000以上の団体が取得しており、日本でも既に350以上の団体が取得してい ます。団体によっては、管轄部署ごとに違なるDIコードを所有している場合もあります。 まずは、貴団体がDIコードを所有しているか、所属部署ごとに新たなDIコードを入手する必要があるかど うかをご確認ください。

TOEFL iBT®︎テスト、TOEFL®︎ Essentials™️テストの受験者は、ETSのMy TOEFL Homeから各団 体が所有するDIコードを入力して、公式スコアレポートの送付手続きを行います。 そのため、取得団体は、入試(募集)要項やWeb上から志望者に予めDIコードを周知いただく必要 があります。

DIコードは下記から検索・確認できます。

https://www.ets.org/toefl/test-takers/ibt/where-to-study/destinations-search.html

DIコードをお持ちでない方は、[登録の手引き\(日本語\)](https://www.toefl-ibt.jp/dcms_media/other/DIcode_registration_manual.pdf)を読み、下記フォームよりお申し込みください。 <https://www.ets.org/toefl/score-users/scores-admissions/become/sign-up>

#### **② インターネットに接続しているPC**

EDMは、インターネットに接続しているPCで、受験者のスコアを確認するWebサービスです。 本サービスを利用するにあたって特別なソフトをインストールする必要はありません。

#### **③ 管理者・使用者**

EDMで取扱う情報は、個人情報を含む、非常に重要なものです。 そのため、本サービスの管理者・使用者を団体内で定めるようにしてください。 なお、利用時には、役割によって以下2種類のユーザー設定をすることができます。

#### -**Lead Administrator(管理者)**

スコア確認・レポート作成に加え、管理者及び使用者の管理が可能。 登録人数に制限はないが、セキュリティ上少人数が好ましい。

#### -**Secondary User(使用者)**

スコア確認・レポート作成のみ可能。登録人数に制限なし。

# ETS Data Managerとは?

*ETS*®︎ Data Manager(EDM)とは、 TOEFL®︎テストのスコア利用・受取団体が、受験者の ス コア・ プロフィール・写真等を**専用ポータルサイト(オンライン)**上で安全かつ迅速に確認できる サー ビスです。

EDM上で確認できるスコアは、従来郵送で受け取っていたスコアレポートと同様、公式なスコアとして お取扱いいただけます。本資料では、このサービスの特徴、申込・活用方法等を取りまとめております。 無料でご利用いただけるサービスですので、是非、活用をご検討ください。

# 活用メリット

- ✓ 受験者を介さずETSより直接データ送付されるため、公式なスコアレポート(Official Score Report)として、取扱うことができます
- ✔ 通常、テスト日より 4 ~8日後にスコア確認が可能になり、スコア確認までの時間が短縮されます ※受験後、スコアが開示されてからスコア送付手続(有料)を行った場合は、手続の3~5営業日後にはスコア確認が可能です。 ※データ更新は週2回行われるため、確認時期は多少前後することがあります
- ✓ 郵便事故でスコアレポートが届かないという心配がありません
- ✓ 受験者情報の記載内容は、紙のスコアレポートと同じです
- ✓ 顔写真はカラー表示で、紙のスコアレポートに比べ鮮明に写っている為、本人確認が容易にできます
- ✓ 郵送での受取方法と併用して利用できます
- ✓ 受験者データの抽出が容易にでき、PDFおよびExcel形式での保存が可能です
- ✔ より安全なスコア管理が可能になります
- ✓ 専用のソフトをインストールする必要はなく、インターネットに接続されたパソコンさえあれば、簡単に 導入いただけます
- ✓ すべてのサービスを無料でご利用いただけます
- ✓ 受験者のSpeakingとWritingの解答を、複数確認することができます NEW! ※TOEFL iBT®テストでは、Speaking、Writing解答が最大2つずつ、TOEFL® Essentials™テストでは、Speaking 最大8つ、Writing最大2つに加え て、Personal Video Statement (非採点パート)の映像を、最大2分✖️2つ視聴することができます。

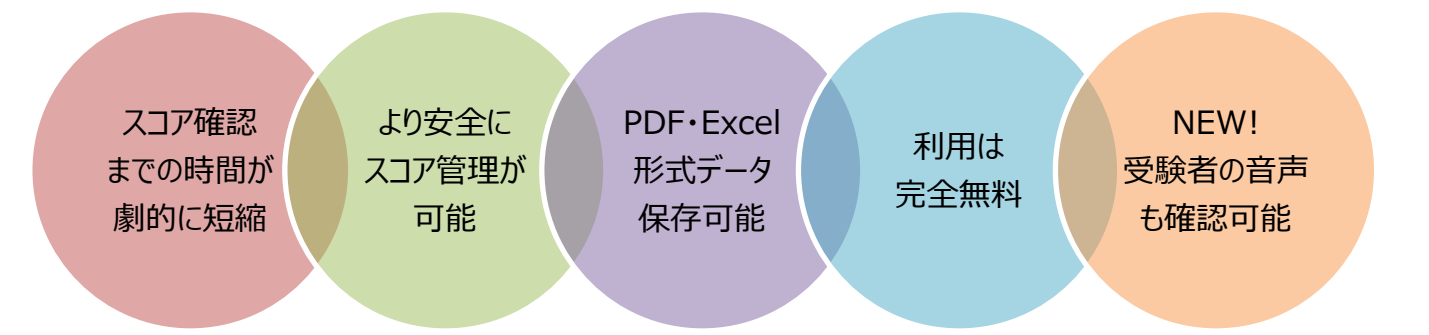

従来の郵送における公式スコアレポート受取までの流れと、EDM利用の場合の受取期間・方法を簡単に 比較しています。受験者は、受験前(無料)と受験後(有料)にスコア送付手続きができます。

**受験前(無料)**

**郵送で受取る場合 EDMで受取る場合**

① 受験者は、ETS TOEFLテスト公式Webサイト内に作成している個人専用アカウント (My TOEFL Home)上で、自身の公式スコアレポートを団体に送付する手続きを行う (試験日前日の22時までは無料で4校まで依頼可能)

> スコア受取団体は、ETSからDIコード(4桁の英数字)を取得しておき、 入試(募集)要項などで広く受験者に案内する

> > ② TOEFLテスト受験

③ 受験者は、受験日から4~8日後に個人専 用アカウント (My TOEFL Home) でスコア を見ることができる。団体には公式スコアポート が受験日から約11日後に発送される ③ 受験日から4~8日後に確認できる ④ 受験日から約4~6週間後に米国ETSから 公式スコアレポートを受領 送付期間 20~30日 **公式スコアを早く確認できるので、 学内事務手続き等を効率的に行える!**

**受験後(有料)**

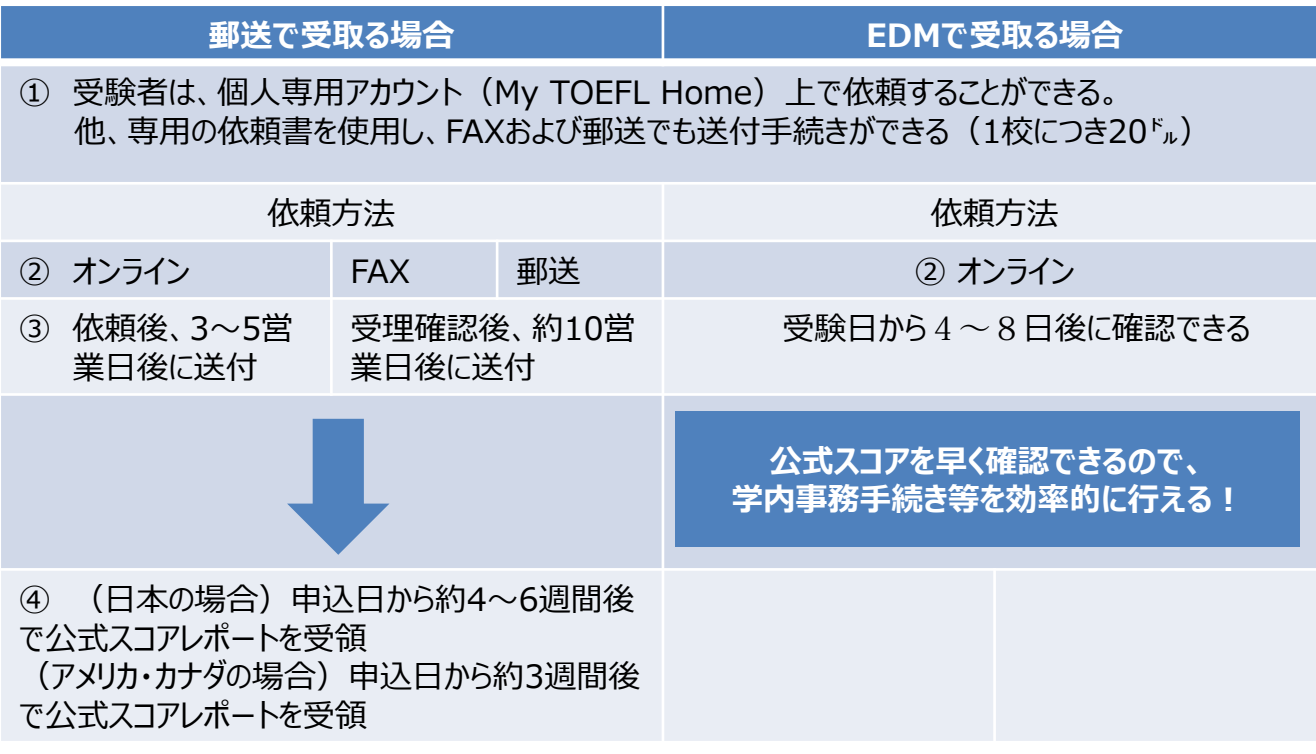

従来の郵送における公式スコアレポート受取までの流れと、EDM利用の場合の受取期間・方法を簡単に 比較しています。受験前~受験後2年以内の期間いつでも無料でスコア送付手続きができます。

**受験前(無料)**

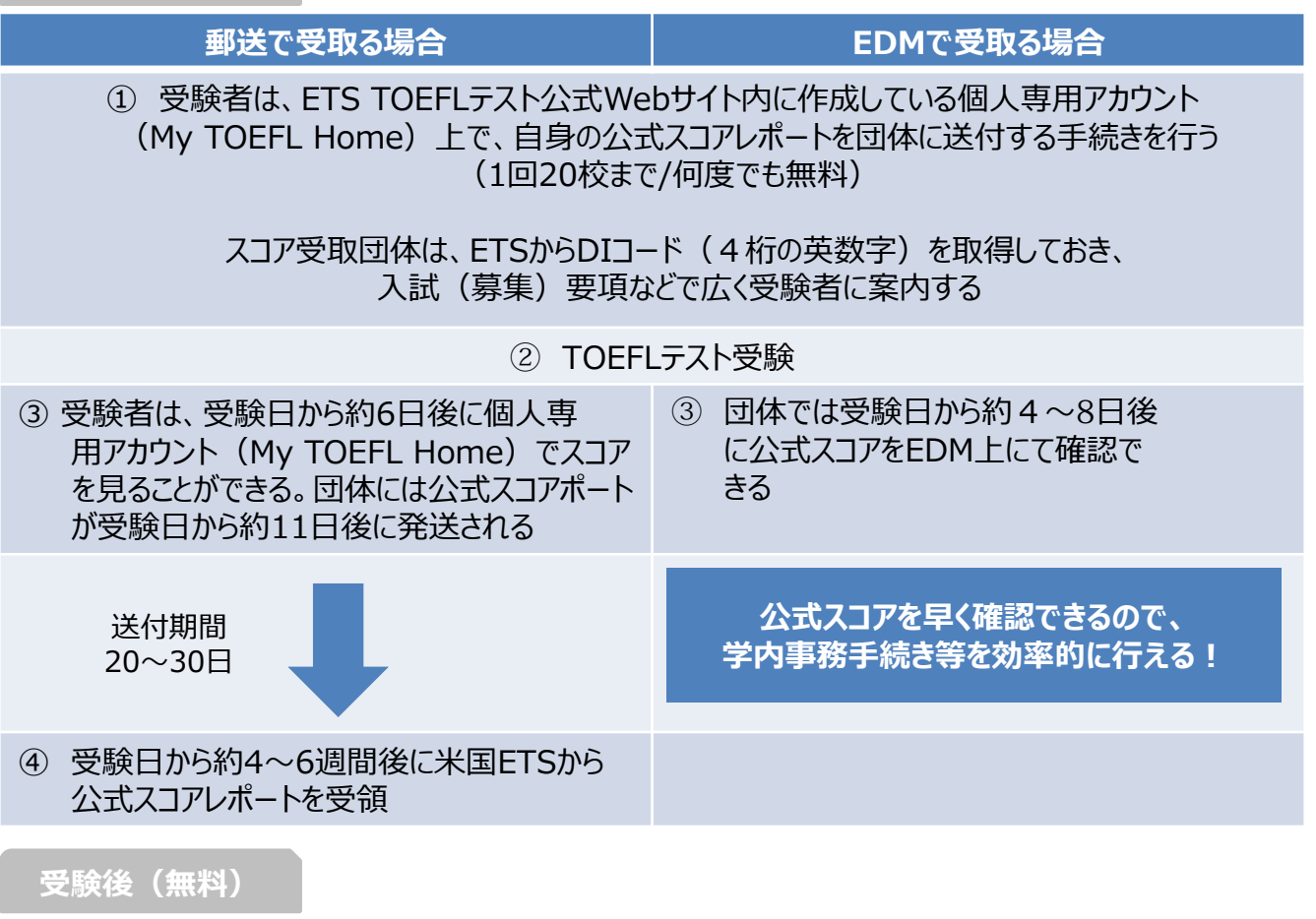

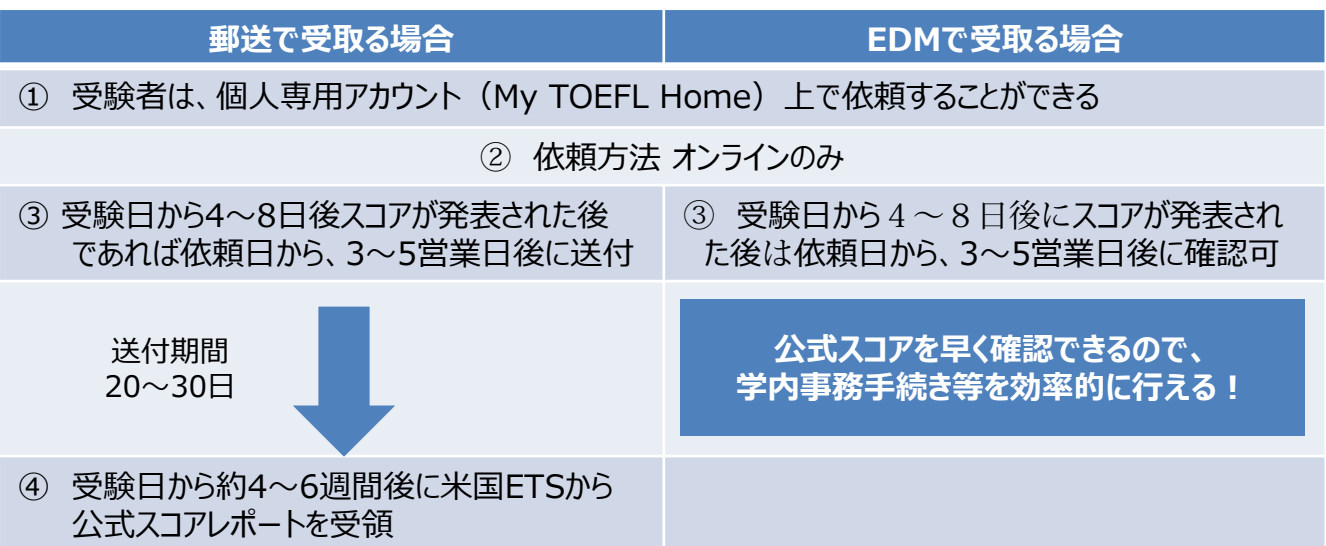

# 申込方法

EDMの使用には、TOEFLテスト主催団体ETSの専用ポータルサイト上での申込が必要です。 下記のETS指定のオンラインフォームより申込できます。申込手順は下記①~⑩をご参照ください。

<オンラインフォーム> [portal.ets.org/instport/public/createuser](https://portal.ets.org/instport/public/createuser)

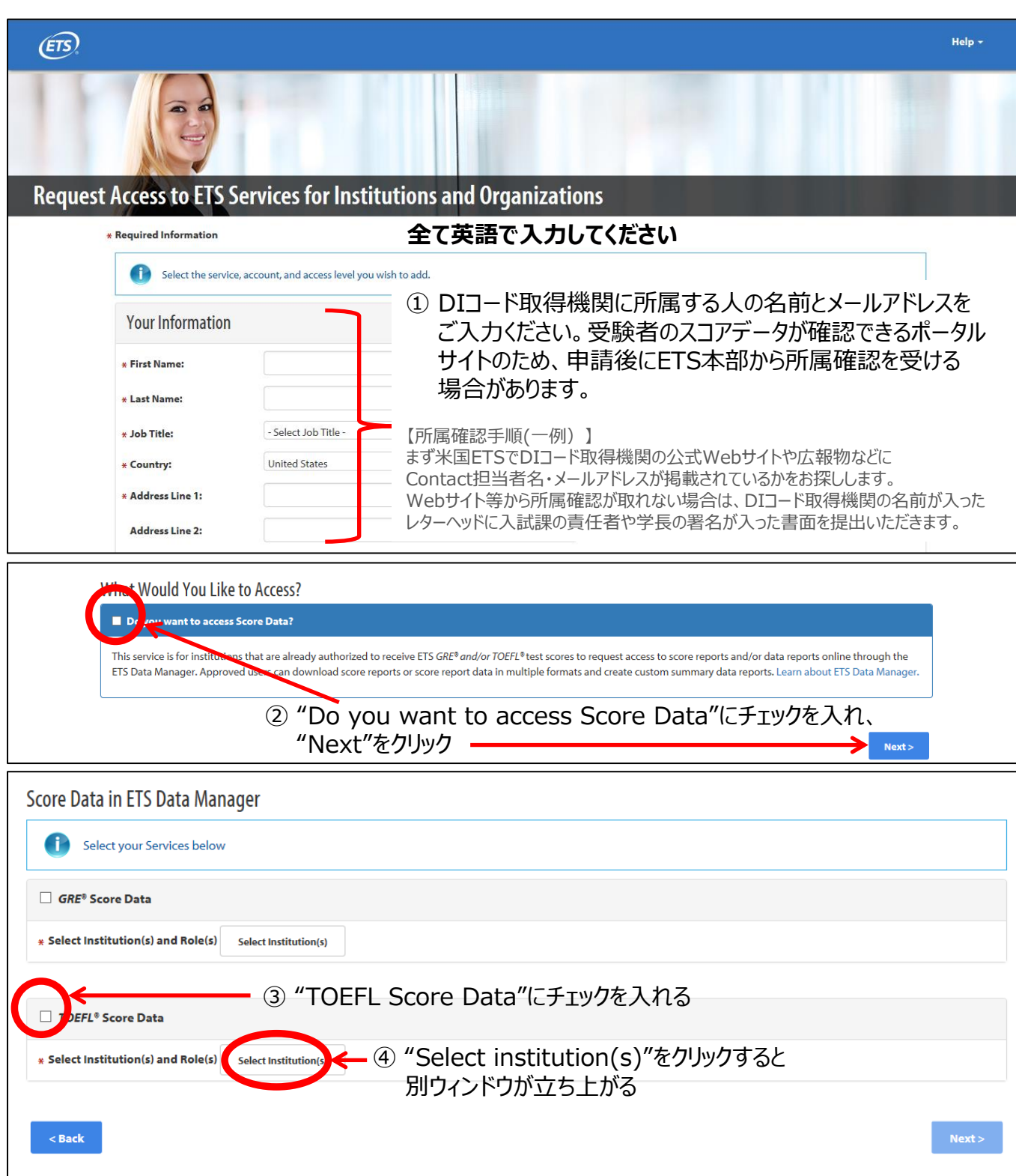

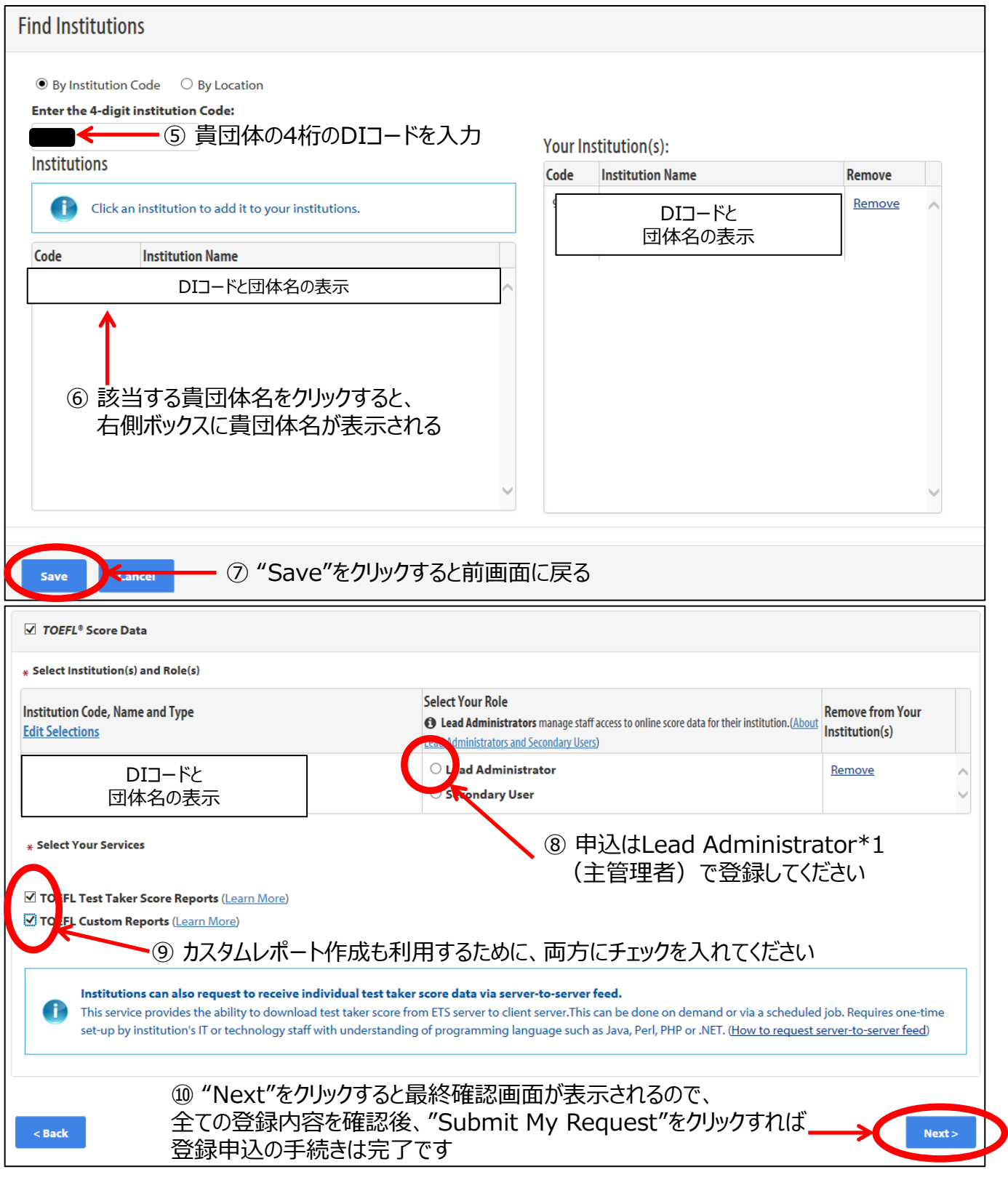

○申込が完了すると、TOEFL DI Confirmationからメールが届きます 申込内容を確認し、そのメールに必ず返信してください。返信されない場合、登録が完了しません。返信後、 約7-10日経つと、 ETS (code control) からログインID情報がメールで届きます。

\*1 本サービスを利用する上で、2種類のユーザー設定があります。 -**Lead Administrator(主管理者)**:スコア確認・レポート作成に加え、主管理者及び閲覧者の管 理が可能。登録人数に制限はないがセキュリティ上少人数が好ましい。 -**Secondary User(閲覧者)**:スコア確認・レポート作成のみ可能。登録人数に制限なし。

### 登録申請後の流れ

登録申請後にETS (etsaccount@ets.org) から届くメールは3つです。 ※メールアドレスおよび件名は2021年8月現在のものです。 ①ETS Account Information 1 of 2 ②ETS Account Information 2 of 2 ③ETS Services Request #割り振られた数字 – Decisions or Updates 上記のメールは、EDMの利用を開始するために大切なメールですが、 迷惑メールフォルダに届く場合もあるので、申請後はメールの受領チェックをお願いします。

①ETSが定めたユーザーネームのお知らせ Dear ○○,

An ETS account has been created for you to access ETS Services online. This email contains your assigned username.

#### **USERNAME: ○○○○○○**

Your temporary password has been sent in a separate email.(以下続く)

#### ②ETSが仮発行するパスワードのお知らせ Dear ○○,

An ETS account has been created for you to access ETS Services online. This email contains your temporary password.

**password: ○○○○○○**

Your username has been sent in a separate email.(以下続く)

#### ③EDM登録が完了したこと、および最初のログイン方法の提示 Dear○○, (中略) HOW TO ACCESS ETS SERVICES ONLINE 1) An ETS account has been created for you to access score data online.(以下続く)

メールを受領後、③メール文中にも案内がある[www.ets.org/myportal](http://www.ets.org/myportal)へ初回ログインを行います。 初回ログイン時に、新しく任意のパスワードの設定とSecurity Questionの設定をします。

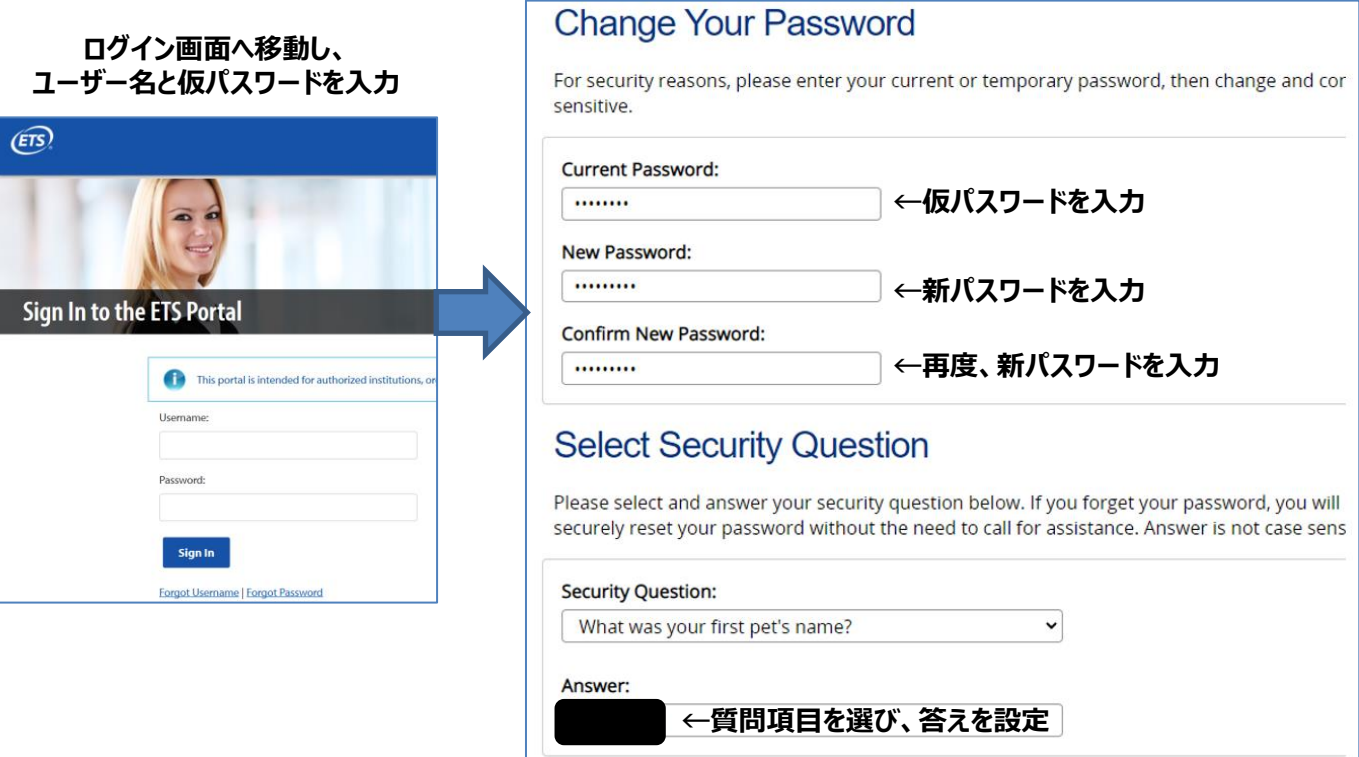

**これでEDMを利用する準備が整いました!早速、ログインしてみてください。**

# ユーザー追加の方法

EDM登録完了後に、EDMを利用できるのはLead Administrator=初回登録者のみとなっています。 そこで、別ユーザーの登録を行いたい場合には、Lead Administratorが 新規ユーザーを追加する必要があります。管理者画面へログインし「Add New User」を選択します。

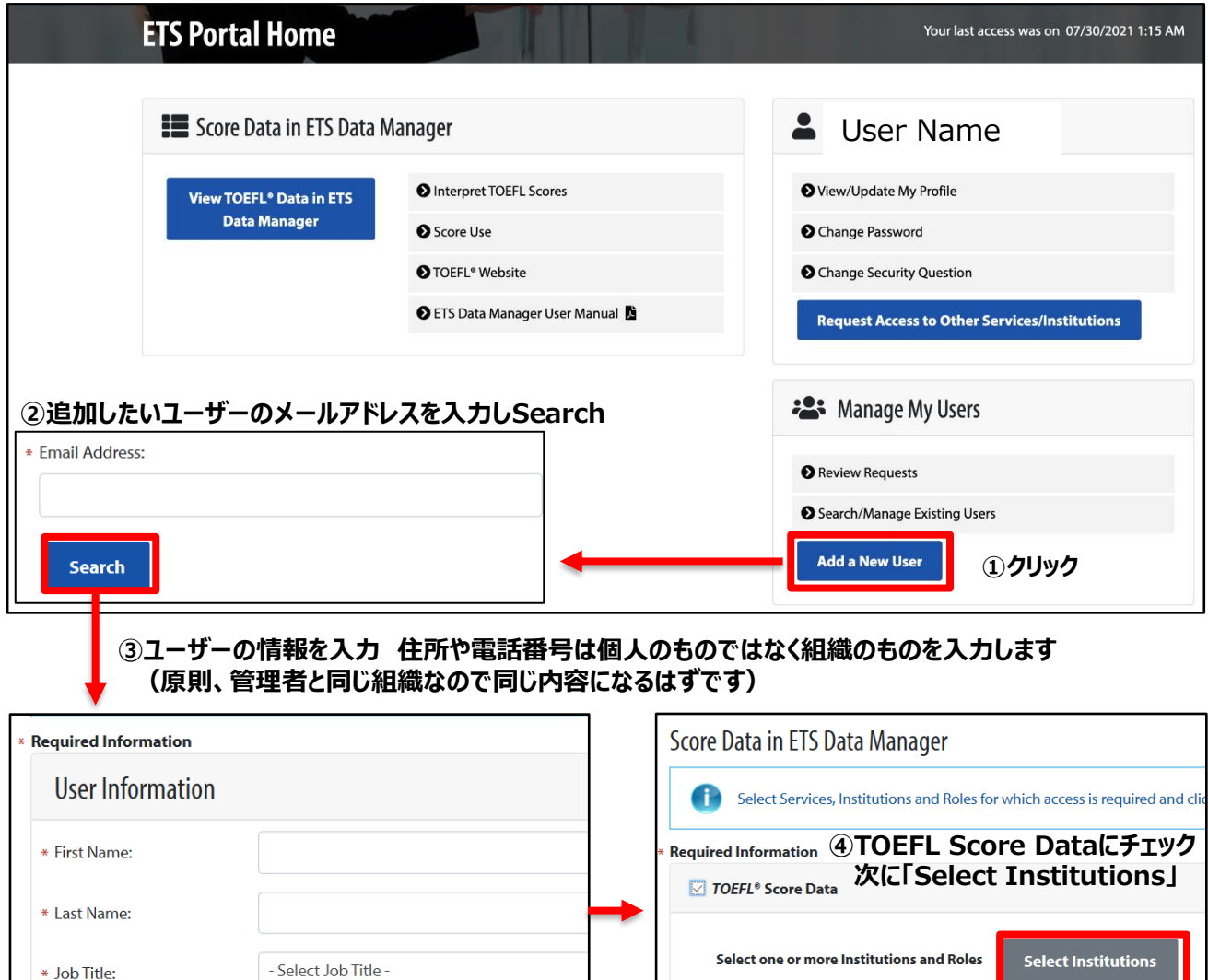

#### **⑤登録したDIコードが表示されるので選択し「Save」 「Save」が完了したら「Next」で次のページへ進みます**

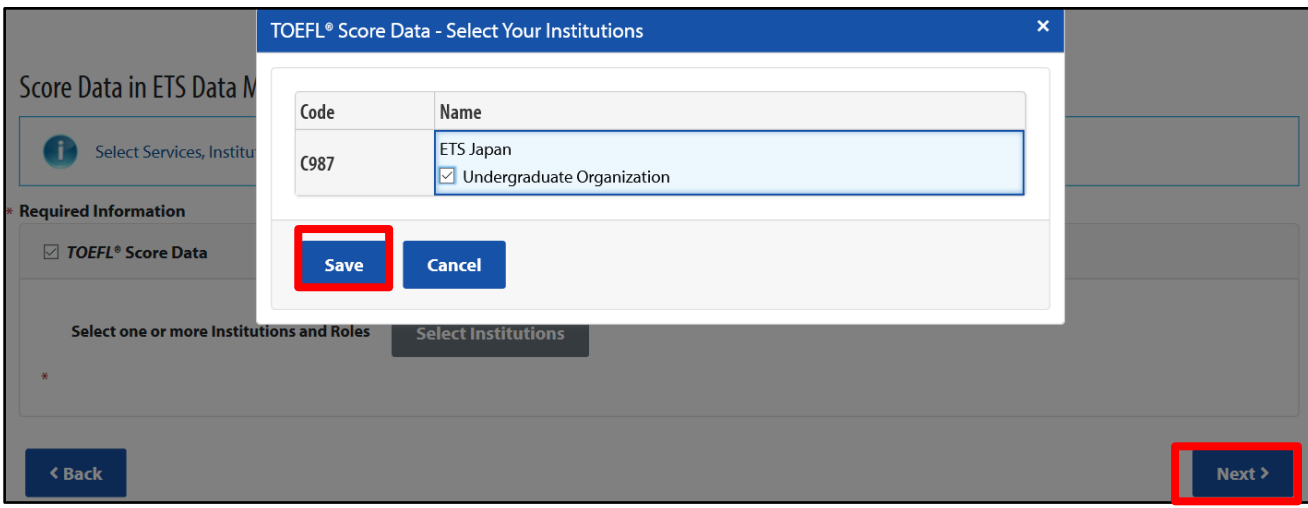

# ユーザー追加の方法(つづき)

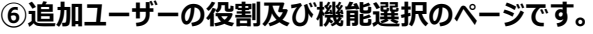

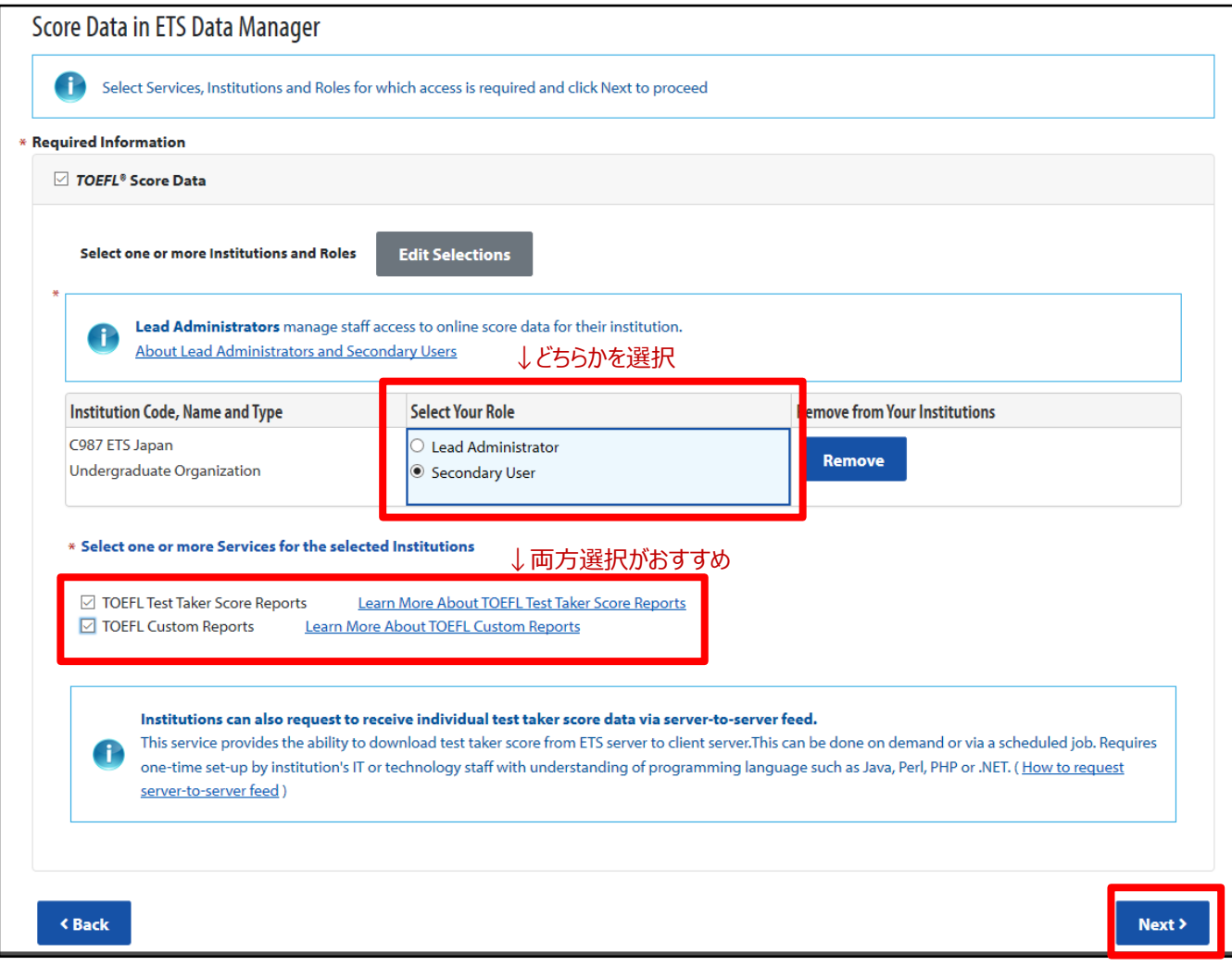

**「Select Your Role」、「Select one more Services for the selected Institutions」の選択し「Next」**

①Select Your Role どちらかを選択ください。 「Lead Administrator」と「Secondary User」の違いはP2「3 管理者・使用者」をご確認ください。

②Select one more Services for the selected Institutions とありますが、 両方の機能にチェックを入れてください。

TOEFL Test Taker Score Reports →受験者からのスコアレポートの確認を行うための機能です。

TOEFL Custom Reports**(<https://www.ets.org/s/portal/pdf/user-manual.pdf>のP20記載)** →受験者からのスコアレポートを受領と確認に加え、受領したレポートの絞り込み検索などをするための機能です。

**この後は、登録内容確認ページが続きます。内容を確認し進んでください。**

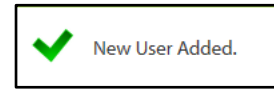

#### **New User Addedが表示され終了です!**

追加したユーザにはP7と同様に3通のメールが届きますので初回ログインとパスワードの変更を完了させてください。

### 活用方法

ここでは、EDM上でご利用いただけるサービスをいくつか紹介いたします。

# **○スコアレポートの確認**

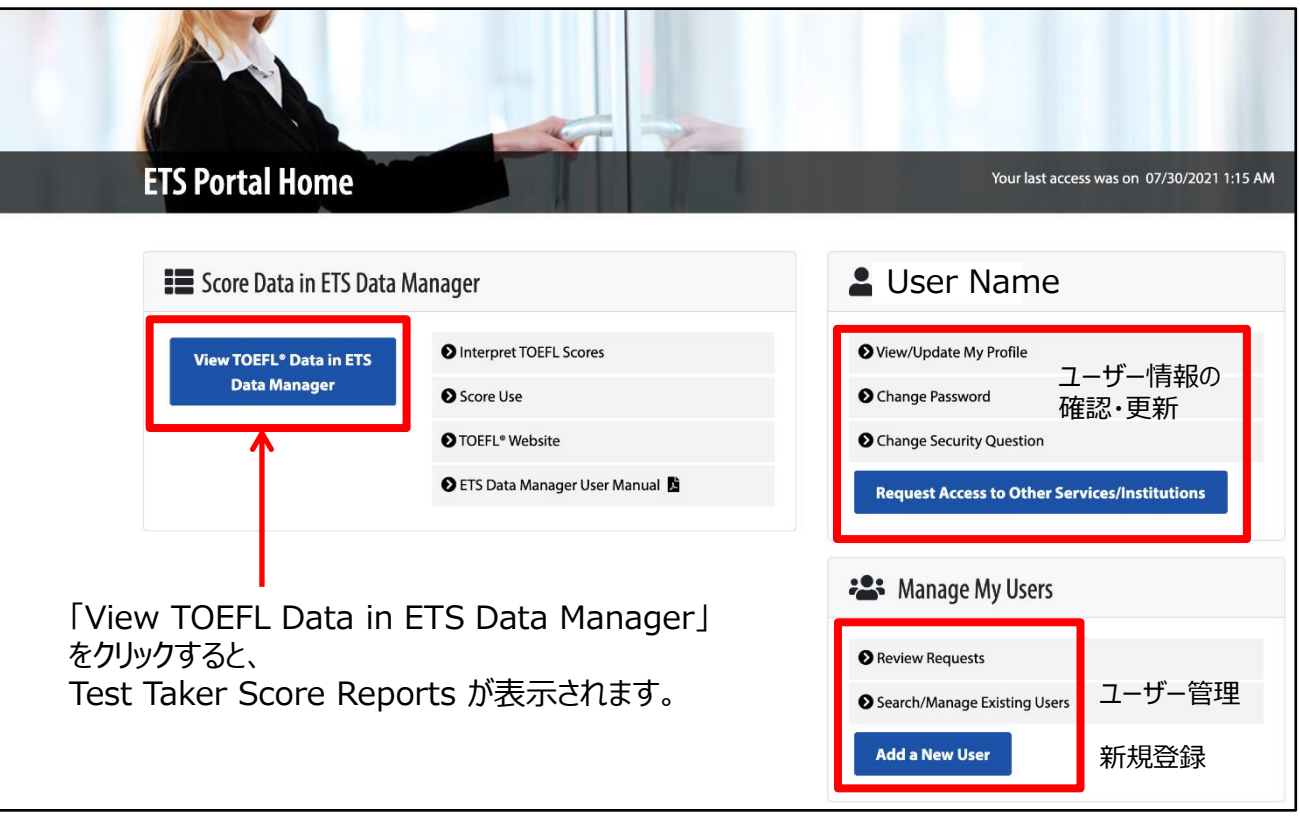

「Test Taker Score Reports」のタブでは、受験日、レポート日、氏名、生年月日、登録番号、 スコア受取団体名、学部でデータの絞り込みが可能

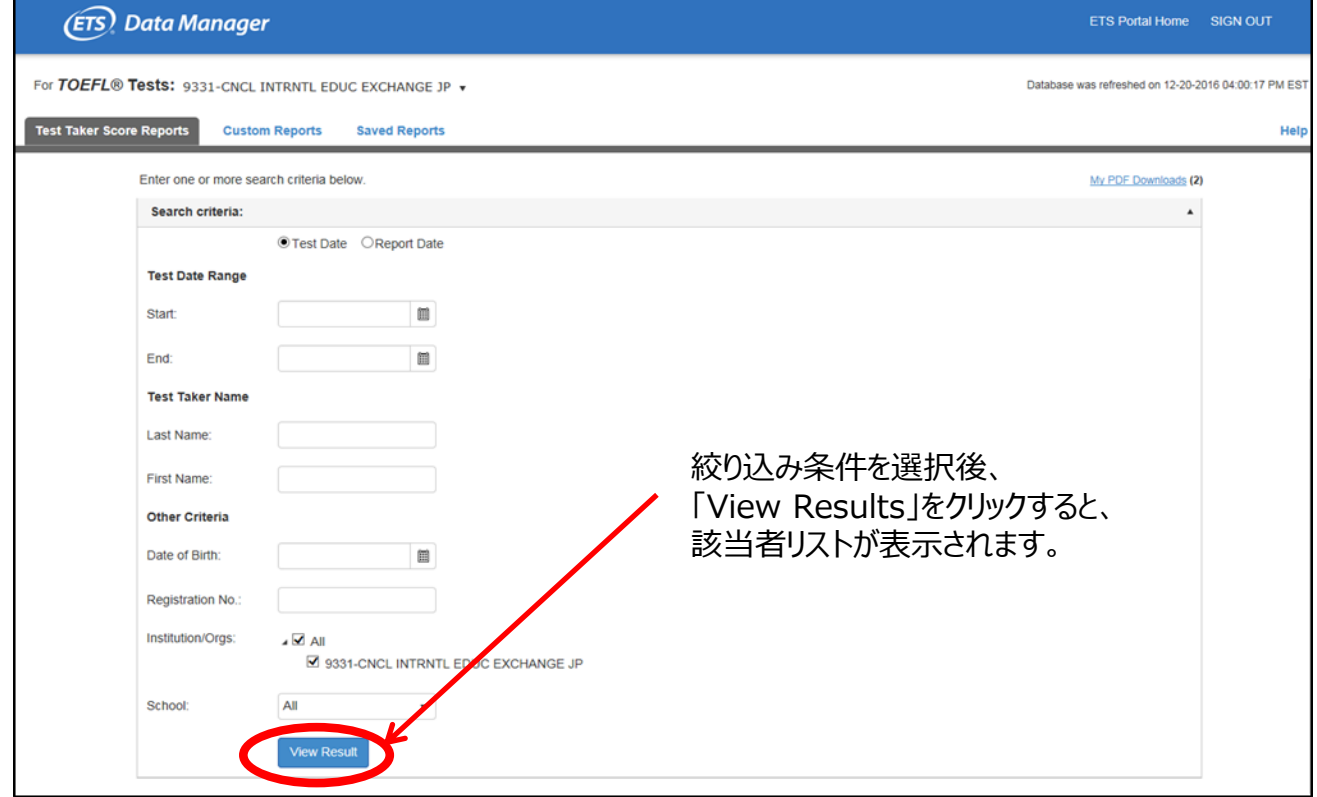

### 【TOEFL iBT®︎テストを選択した場合】 絞り込みされたリストが表示される

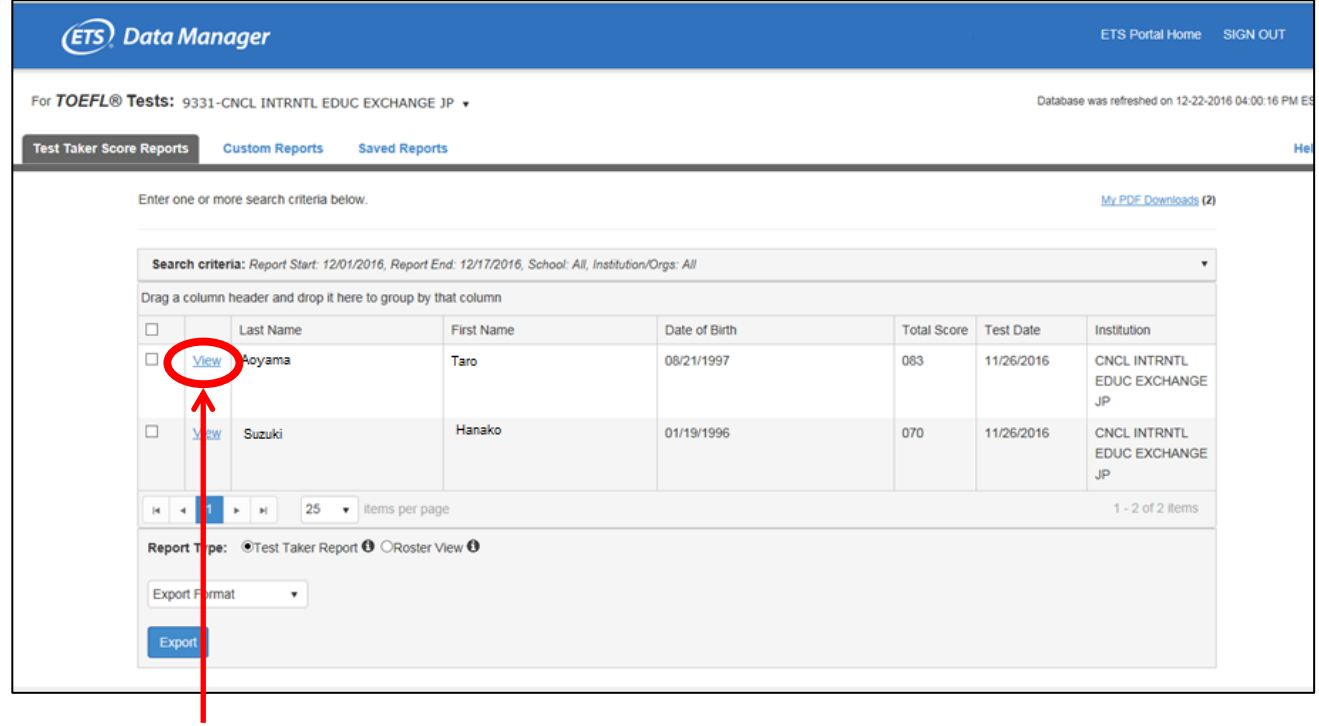

# 「View」をクリックすると、各受験者の情報・スコアが表示されます。

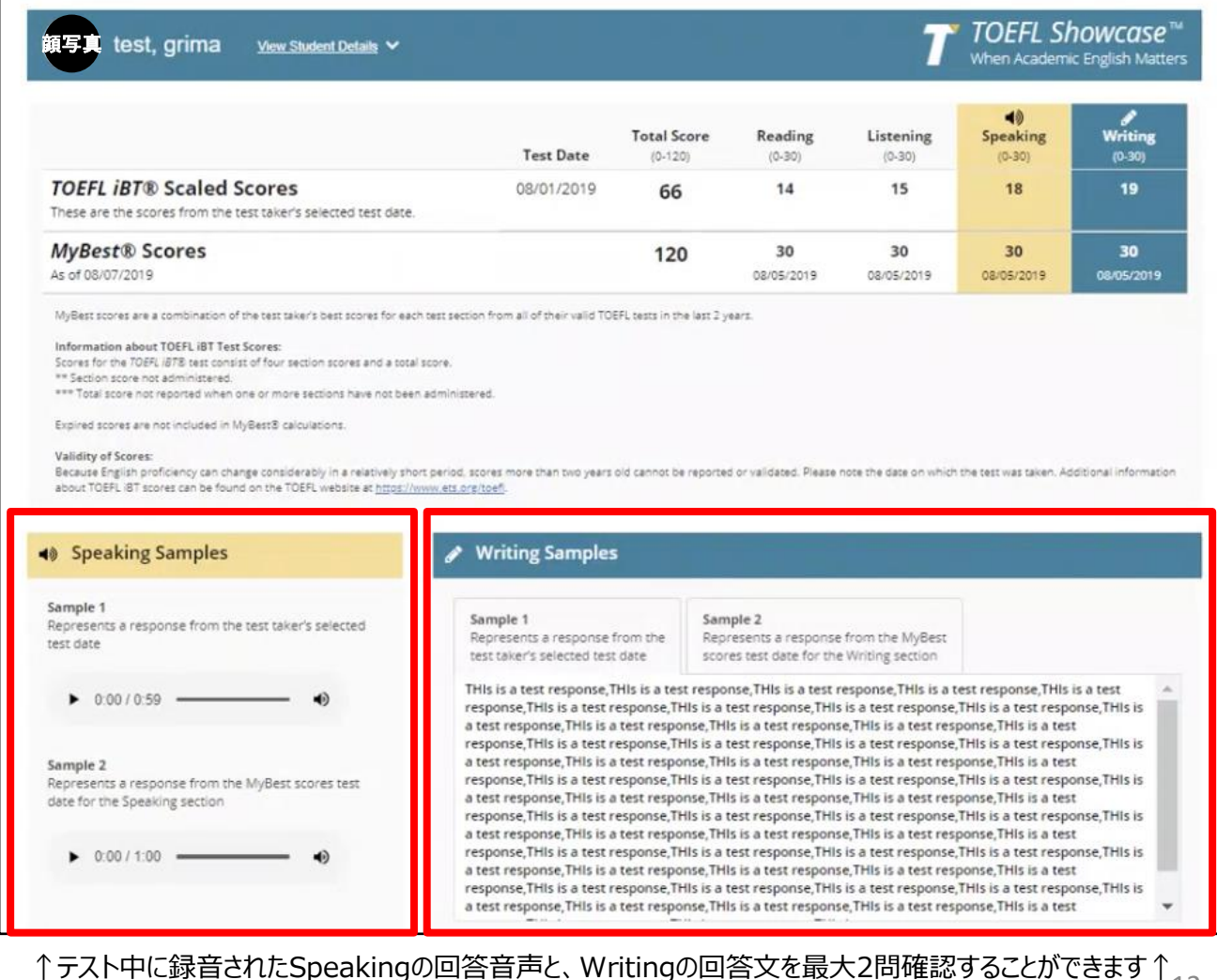

# 【TOEFL®︎ Essentials™️テストを選択した場合】 絞り込みされたリストが表示される

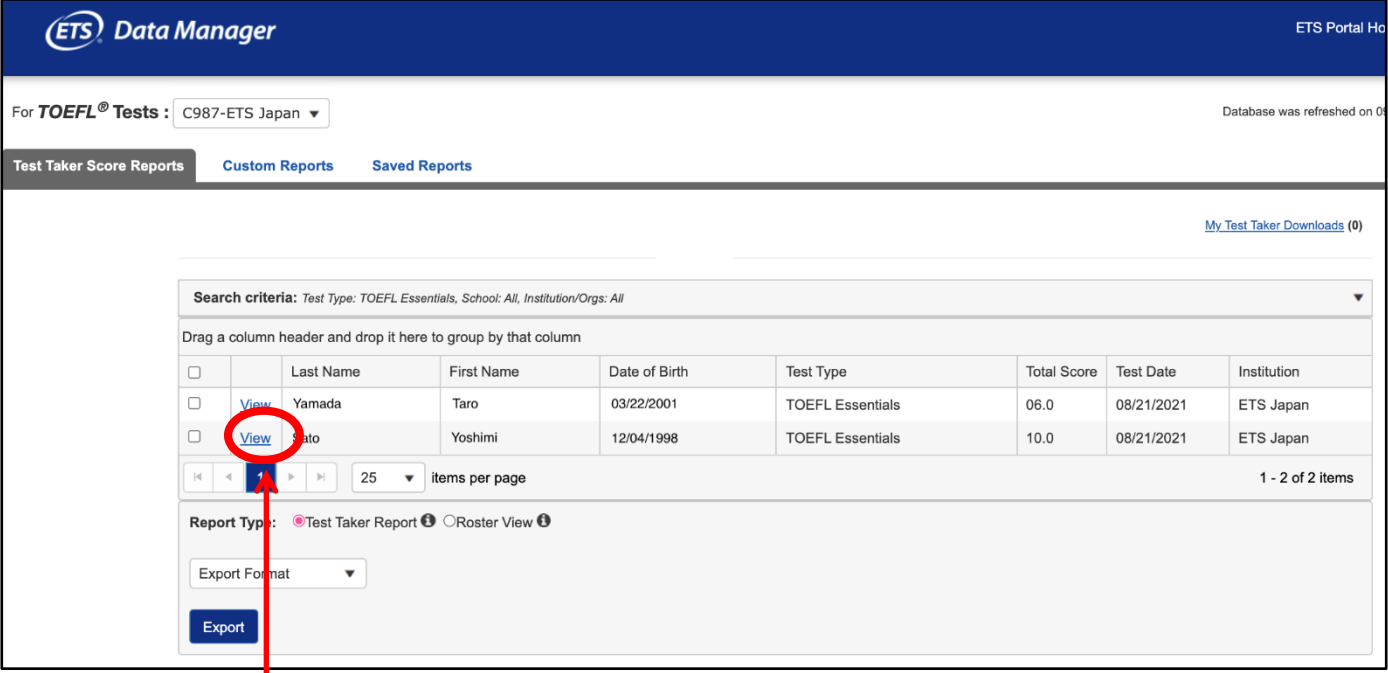

# 「View」をクリックすると、各受験者の情報・スコアが表示されます

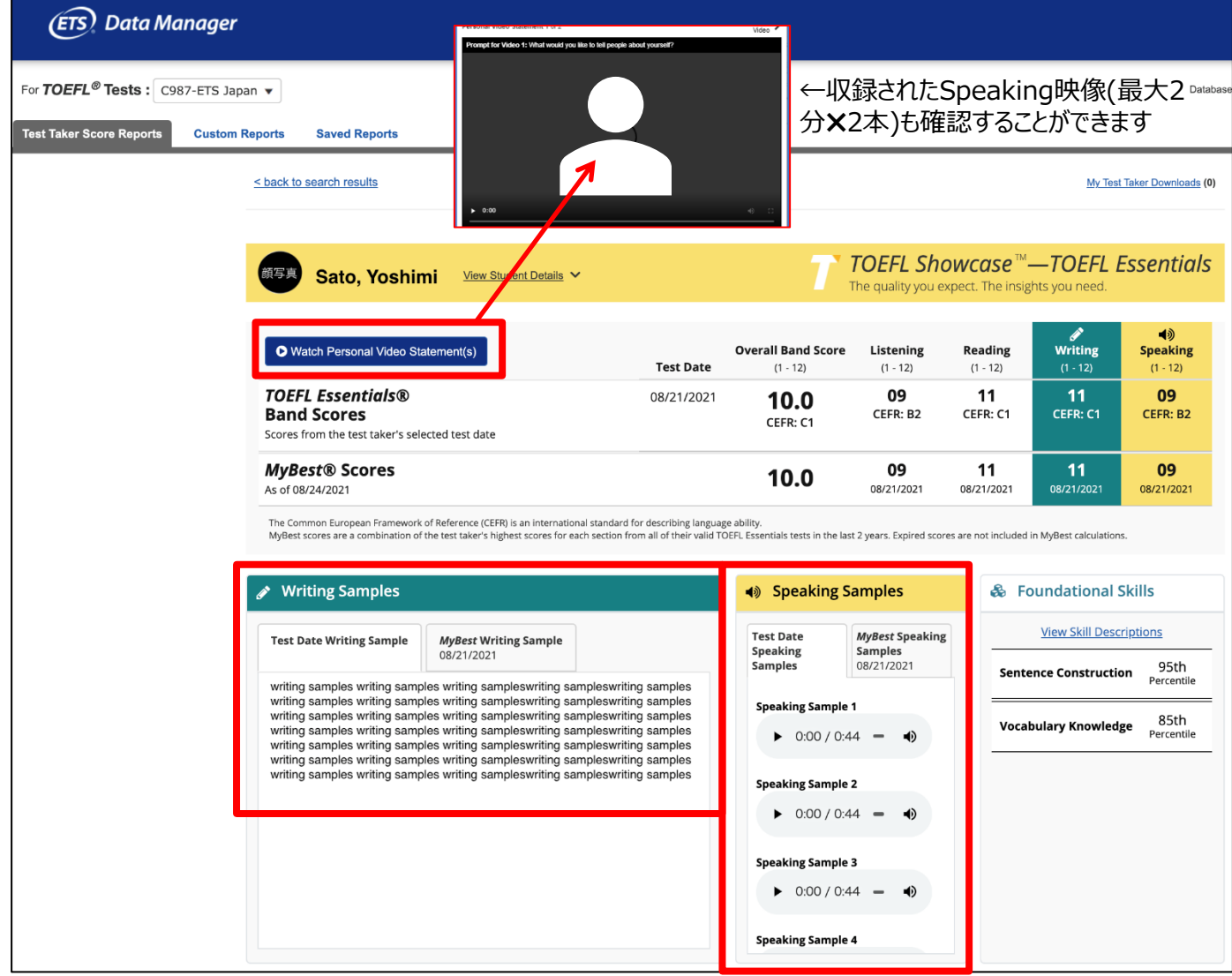

# **○Excel, PDF形式での保存・印刷**

下記手順でExcel形式でダウンロードすると、受験者情報(氏名・住所・スコア等)を一覧で比較・確認 できる。また各受験者のスコアレポートをPDF形式で保存、印刷することも可能。

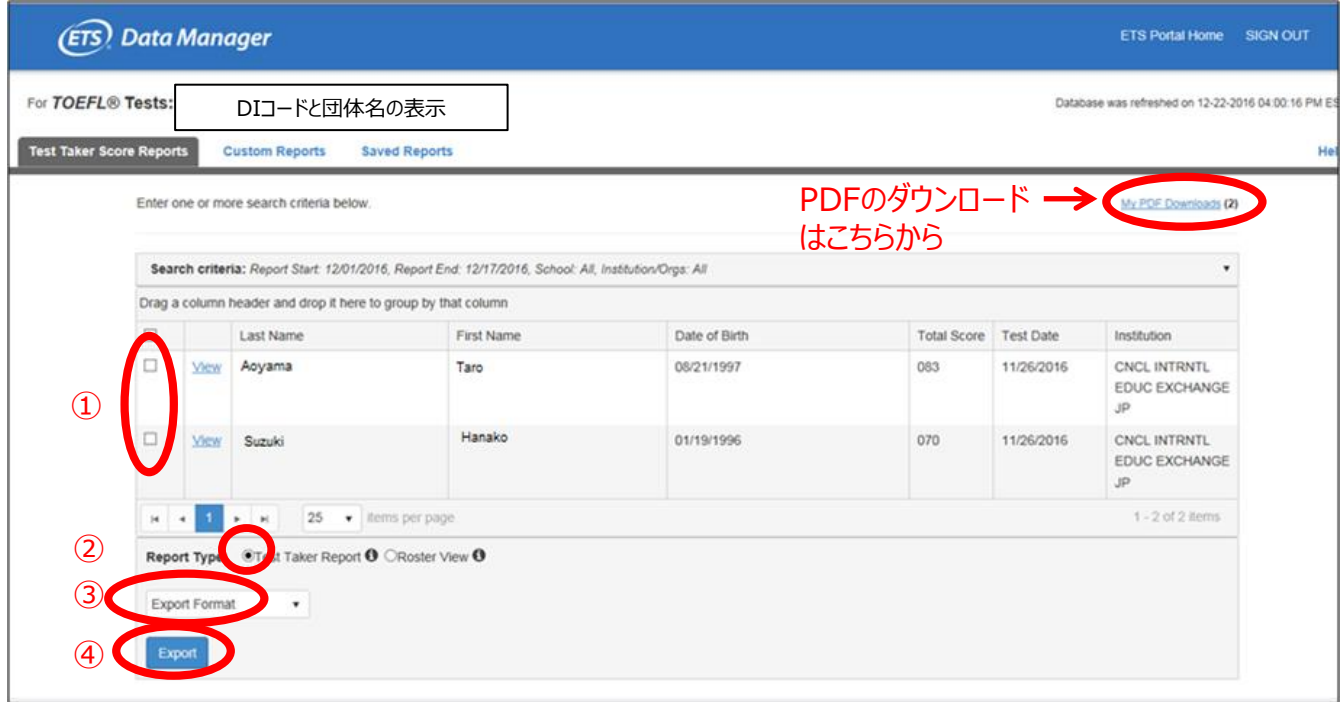

①ダウンロードしたい受験者のチェックボックスにチェックを入れる (全選択するには一番上のチェックボックスをクリック)

②Report TypeでTest Taker Reportを選択

(Roaster Viewを選択した場合は、住所を含まない一覧リストがExcel形式でダウンロードできる)

③ファイルの出力形式を、Excel, Combine PDF, Separate PDFs(ZIP) Scorelinkから選択

④Exportをクリック

Excel形式:すぐにファイルが作成される(下図参照) PDF形式: 数分後にファイル作成完了のメールが届いたら、My PDF Downloadsからダウンロード ※作成したPDFは、別場所に保存することをおすすめします。 Scorelink:すぐにファイルが作成される

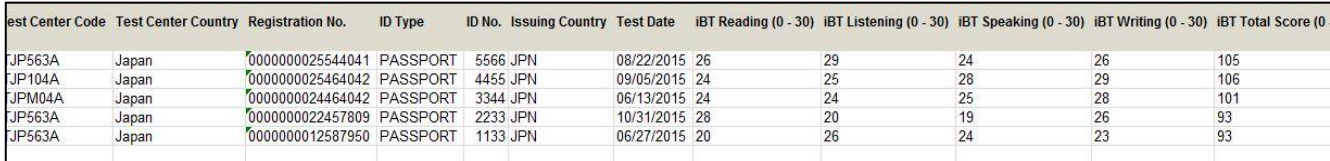

受験者情報の一覧表示(Excel)

# **●ログイン・アクセス方法**

- Q. DIコードを取得しましたが、EDMの申込案内が届きませんでした。どうしたら良いですか。
- A. 下記のETS指定のオンラインフォームから申込み・お手続きが可能です(手順詳細はP5参照)。 オンラインフォーム [portal.ets.org/instport/public/createuser](https://portal.ets.org/instport/public/createuser)
- Q. 同僚が他の教育機関(A大学からB大学)に転職してしまいました。同僚は、引き続きEDMのデー タにアクセスできるのでしょうか。
- A. もし同僚がA大学を退職した場合、Lead Administratorに連絡し、退職者のアカウントを無効に してください。無効化しなかった場合、B大学に移った後も、A大学にスコアレポートを配信した受験者 のデータにアクセスできてしまいます。
- Q. 一つのログイン情報を他の同僚と共有して、共同で利用しても良いですか。
- A. 同一ログイン情報を複数で共有しないでください。Lead AdministratorはSecondary Usersを 無制限に追加できますので、ユーザー1人につき1つのログイン情報を使ってください。
- Q. 新学期ごとに学生担当が変わるのですが、EDMへのアクセスを終了させたい場合はどうしたら良いです か。
- A. Lead Administratorが責任を持って新規ユーザーの追加・旧ユーザーの削除を行なってください。
- Q. EDM内のデータレポートにアクセスするにはどうしたら良いですか。
- A. EDMへのアクセスが付与されているのであれば、ログイン後、View/Update My Profile → Edit User Access →popup boxが表示されたら、TOEFL Summary Data Reports を選択し、 Submit for Approval を押下。Lead Administratorにリクエストが届き、認証されると利用で きるようになります。
- Q. スコアデータレポートへのアクセス権限を持たない同僚が、データレポートを閲覧できる方法はあります か。
- A. 2つの方法があります。1つ目はEDMを通してデータレポートを見る方法です。Lead Administrator が職員個人の役割を基にアクセス権限を付与することができます。2つ目は権限を持ったユーザーが サマリーレポートを作成し、それをExcelかPDFに保存して他者と共有する方法です。

## **●スコアデータの閲覧**

- Q. 受験者が、会場受験をしたか自宅受験をしたかを知ることはできますか。
- A.できます。Vie Student DetailsのTest Center /Test Center Nameのところを見てください。 HEの場合は、Test Centerのところが、STNRP +国名3桁アルファベット(JPN)Home Edition と表示されます。顔写真でも判断できる場合(写真の背景が明らかに自宅等)があります。
- Q. TOEFLの受験者が2回以上TOEFLスコアを提出した場合、全てのスコアを見ることができますか。
- A. テスト受験者が、受験の度にMy TOEFL home (マイページ) からスコア送付先を正しく選択 していれば見ることができます。
- Q. どのくらい前のスコアを確認できますか。
- A) 照会日より2年前のスコアから確認できます(TOEFL iBTテストスコアは有効期限が2年間と定め られているため)
- Q. TOEFL受験者の全てのデータが見れないようです。なぜでしょうか。
- A. 上記同様、受験者がMy TOEFL home(マイページ)からスコア送付先として、貴校を選択しな い限り、見ることはできません。 受験者が貴校名あるいはDIコードを正しく理解し、スコア送付先の 欄から選択していれば、EDM上からデータを閲覧できます。

#### **●データレポート**

- Q. EDMのサマリーデータレポートからはどんな情報を入手することができますか。
- A. スコア先送付された全ての受験者数と、個人名を知ることができます (個人情報や受験者情報の詳細は得ることができません)
- Q. データレポート機能を使うべき理由は何ですか。
- A. データレポート機能は、志願者の情報をさまざまな方法で知ることができ、貴校の採用活動、 広報、リサーチの取り組みなどの一助となるでしょう。
- Q. スコアデータはシステム上どのくらいの頻度でアップデートされますか。
- A. EDM登録機関のスコアデータは週に2回アップデートされます。主に水曜日と金曜日です。 最終更新日は、EDM画面の右上の角に表示されます。 (有効期限の2年を超えた)古いTOEFLスコアデータは週ごとに削除されます。
- Q. 自分が作成したデータレポートを同僚などと共有することはできますか。
- A. 誰にデータレポートへのアクセスを許可するかはその組織内で決定してください。
- Q. TOEFLのデータレポートに関してサポートが欲しい場合はどうしたら良いですか。
- A. 以下窓口にご連絡・お問い合わせください。 日本語でのサポートを行っておりませんので、お問合せは英語でお願いいたします。

ETS Code Control Tel. 1-609-310-3252 (米国東部時間 月~金 8:30 a.m.–5 p.m.) E-mail. [institutionportal@ets.org](mailto:institutionportal@ets.org)

#### **●その他**

- Q. EDMの利用登録をしたら、紙(郵送)での受取はできなくなりますか。
- A. いいえ、紙(郵送)での受取と併用して利用できます。EDMはTOEFLテストスコアをより 一層 使いやすくするために開発されたサービスですので、従来の受取方法と併せてご活用ください。 ただし、紙(郵送)での受取が必要ないと判断した場合は、上記窓口(ETS Code Control) にその旨お知らせください。
- Q. この日本語案内以外でも、EDMの詳細を知ることはできますか。
- A. 日本語案内は、次のManualやETSページの一部を翻訳して作成しています。 詳細をご覧になりたい方は、以下ページからアクセスすることができます。

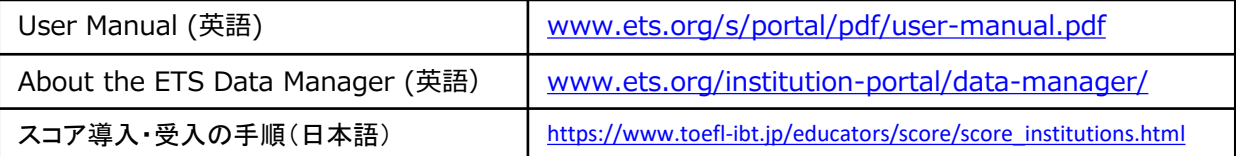

# **EDM日本語案内のお問合せ先**

**JAPAN** 

TOEFLテスト日本事務局 法人窓口 A subsidiary of ETS, the creator of the TOEFL® test Email : educators@etsjapan.jp

※EDMの登録・変更はすべてETSのサイトからになります

2023年10月作成